# EcoDim

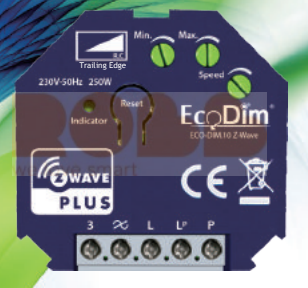

# USER MANUAL Smart LED dimmer Z-Wave 250W Eco-Dim.10 Z-Wave

### Please Read this manual Carefully before installation. Important!

- It is dangerous if people without proper training work on an electrical installation!
- There may be a dangerous voltage at the output of the dimmer!
- When working on the wiring always switch off the mains voltage. Failure to observe this warning may result in death or seriour injury!
- Read the instructions carefully. Incorrect installtion may damage the dimmer beyond repair.

# Lees deze handleiding zorgvuldig door voordat u met de installatie begint.

# Belangrijk!

- Het is gevaarlijk als mensen zonder goede training aan een elektrische installatie werken!
- Er is mogelijk een gevaarlijke spanning aan de uitgang van de dimmer!
- Schakel bij werkzaamheden aan de bedrading altijd de netspanning uit. Het niet in acht nemen van deze waarschuwing kan de dood of ernstig letsel tot gevolg hebben!
- Lees de instructies aandachtig door. Onjuiste installatie kan de dimmer onherstelbaar beschadigen. Sinar

### Bitte lesen Sie dieses Handbuch vor der Installation sorgfältig durch. Wichtig!

- Es ist gefährlich, wenn Personen ohne entsprechende Ausbildung an einer elektrischen Anlage arbeiten!
- Am Ausgang des Dimmers liegt möglicherweise eine gefährliche Spannung an!
- Schalten Sie bei Arbeiten an der Verkabelung immer die Netzspannung aus. Die Nichtbeachtung dieser Warnung kann zu schweren oder tödlichen Verletzungen führen!
- Lesen Sie die Anweisungen sorgfältig durch. Eine falsche Installation kann den Dimmer irreparabel beschädigen.

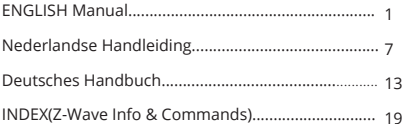

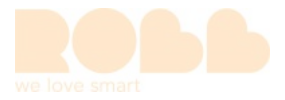

# Smart Dimmer Module 250W LED Item NO. Eco-Dim.10 Z-Wave

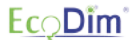

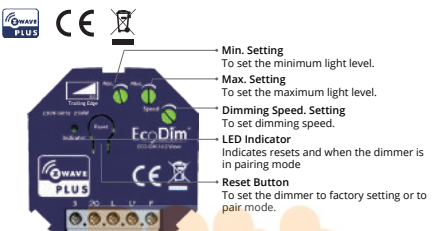

√ The Dimmer controller can be included and operated in any Z-Wave™ network with other Z-Wave certified devices from other manufacturers. All non-battery operated nodes within the network will act as repeaters regardless of vendor to increase reliability of the network. √ Capable of measuring the power consumption of the connected device in real time via smartphone, which allows you to save on electricity bills. √ Voice support (Amazon Alexa & Google Assistant / Homey) √ Works with push-button (momentary switch) √ Support Repeater Role, Firmware OTA and SmartStart. √ Suitable for 250W LED √ Saves and restores the last status after a power failure √ MIN and MAX light adjustment and dimming speed √ Suitable for 90% of all LEDs √ Does not require a neutral line, 3 wire connection available √ Soft start system √ Noiseless dimming

# **1. Specifications**

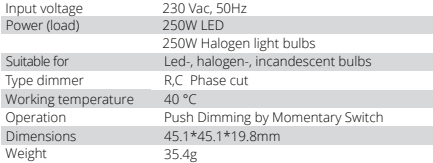

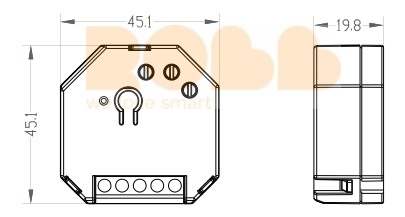

# **2. Installation**

# **1). Turn off the power**

To prevent electrical shock and/or equipment damage, disconnect electrical power at the main fuse or circuit breaker before installation and maintenance. Be aware that even if the circuit breaker is off, some voltage may remain in the wires — before proceeding with the installation, be sure no voltage is present in the wiring. Take extra precautions to avoid accidentally turning the device on during installation.

**2). Connect the device exactly according to the diagrams shown below** This dimmer is available for 2wire and 3-wire system. please note if it is 2wire, N and Load port must be connected to make stable dimming.

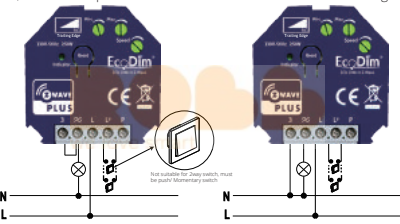

**3). Turn the power back**

# **3. Operation**

L

# 1) Min./Max./Dimming Speed adjustment

For the SMART dimmer to work optimally or suitable for your preference, you can adjust the brightness at the Min. and Max. level and also the dimming speed with the MIN./MAX./Dimming Speed adjustment.

- MIN adjustment: Switch on the lights. When the lights are on, insert a screwdriver in MIN and turn to the left. When the light becomes unsteady, turn slightly back to the right so that the light remains steady.
- MAX adjustment: Switch on the lights. When the lights are on, insert a screwdriver in MAX and turn to the right. When the light becomes unsteady, turn slightly back to the left so that the light remains steady.
- Dimming Speed adjustment: Insert a screwdriver in Speed, clockwise to increase the dimming speed when you push the momentary switch, vice versa.

# **4. Z-Wave Setting**

# **1). SmartStart Inclusion**

SmartStart enabled products can be added into a Z-Wave network by scanning the 7-Wave OR Code present on the product with a controller providing SmartStart inclusion. No further action is required and the SmartStart product will be added automatically within 10 minutes of being switched on in the network vicinity.

**A**. Add the dimmer controller DSK into the primary controller SmartStart Provisioning List.

(If your controller does not support SmartStart inclusion, please refer to the manual for your controller for non-SmartStart inclusion.).

**B**. Power cycle once for dimmer controller.

**C**. The dimmer controller will send "Explorer Auto inclusion" frame to start SmartStartInclusion.

**D**. Wait a moment, the dimmer controller should be added to the controller.

Note: The dimmer controller will SmartStart Inclusion when it is removed from a Z-Wave network.

The Dimmer has a DSK string, you can key in first five digit to increment SmartStart process, or you can scan QR code. The QR code can be found on the Dimmer controller or in the box.

DSK: 65286-19008-32952-20593- 44872-18102-41266-46651

# **2). Add to the Z-Wave Network (Classic Inclusion)**

**Step 1.** Remove the device from previous Z-Wave network if it has already been added to, otherwise pairing mode will be fail.

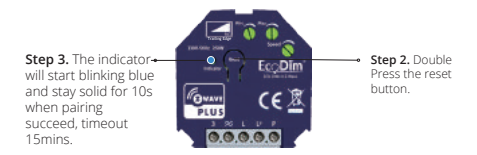

# **3). Remove from a Z-Wave Network**

Method 1. From your Z-Wave hub interface, chose to remove or exclude the device as instructed.

Method 2. Remove from the Device, see below instructions.

**Step 2**. The indicator will start blinking purple and stay solid for 10s when remove done, timeout 3mins.

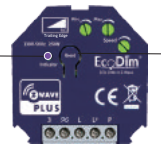

**Step 1.** Press the reset button for 3 times.

# **4). Factory Reset**

**Step 1.** Press the reset button for 5s. **Step 2.** When the Indicator stay in Red for 10s, reset finished.

Please Note:

This procedure should only be used when the primary controller is inoperable.

All configuration will be reset after the device is reset or remove from the network.

# Smart Dimmer Module 250W LED Item NO. Eco-Dim.10 Z-Wave

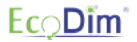

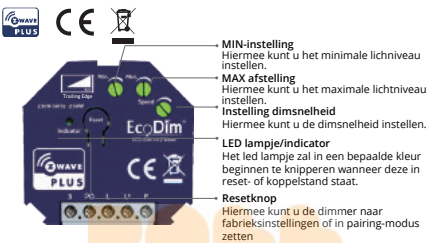

√ Dit product kan in elk Z-WaveTM netwerk worden ingeladen, mits het gaat om een Z-Wave gecertificeerd product. De producten in het Z-Wave netwerk zullen ook als repeater het netwerk doorgeven. Dit komt de betrouwbaarheid en de kwaliteit van het netwerk ten goede.

√ In staat om het stroomverbruik van het aangesloten apparaat in realtime te meten via smartphone, waarmee u kunt besparen op elektriciteitsrekeningen.

√ Spraakondersteuning (Amazon Alexa & Google Assistant / Homey) √ Werkt met drukknop (pulsschakelaar)

√ Ondersteuning Repeater-rol, Firmware OTA en SmartStart.

√ Geschikt voor 250W LED

√ Slaat de oude status op en herstelt deze na een stroomstoring

√ MIN en MAX lichtaanpassing en dimsnelheid

√ Geschikt voor 90% van alle LED's

√ Vereist geen nuldraad, 3-draads aansluiting beschikbaar

√ Soft start-systeem

√ Geruisloos dimmen

# **1.** Specificaties

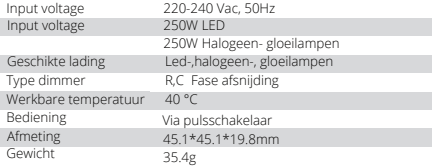

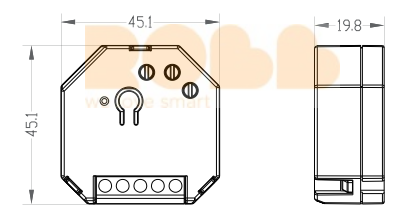

# **2. Installatie**

# **1). Schakel de stroom uit**

Om elektrische schokken en / of schade aan apparatuur te voorkomen, koppelt u de elektrische voeding van de hoofdzekering of stroomonderbreker los voor installatie en onderhoud. Houd er rekening mee dat, zelfs als de stroomonderbreker is uitgeschakeld, er wat spanning in de draden kan achterblijven - zorg ervoor dat er geen spanning in de bedrading aanwezig is voordat u doorgaat met de installatie. Neem extra voorzorgsmaatregelen om te voorkomen dat het apparaat per ongeluk wordt ingeschakeld tijdens de installatie.

### **2).Sluit het apparaat precies aan volgens de onderstaande diagrammen**

Deze dimmer is beschikbaar voor 2-draads en 3-draads systeem. houd er rekening mee dat als het 2-draads is, N en de laadpoort moeten worden aangesloten om stabiel dimmen te maken.

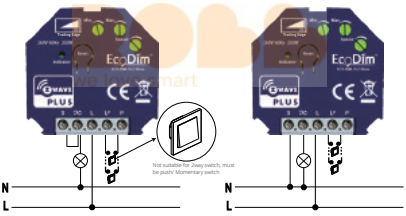

**3). Schakel de stroom weer in**

# **3. Operatie**

# 1) Min. / Max. / Dimmen Snelheidsregeling

Om de SMART dimmer optimaal te laten werken kunt u met de MIN en MAX afstelling de lampen optimaal op de dimmer afstellen. Wanneer u de MIN en MAX afstelling begint te draaien zal de dimmer uit zichzelf naar het minimale en maximale lichtbereik gaan. 9

- MIN instellen: MIN instellen: Zet de lampen aan. Wanneer de lampen aan staan, zet u een schroevendraaier in de MIN en draait u naar links. Wanneer het licht onstabiel wordt, dan draait u iets terug naar rechts zodat het licht stabiel blijft.
- MAX instellen: Zet de lampen aan. Wanneer de lampen aanstaan zet u een schroevendraaier in de MAX en draait u naar rechts. Wanneer het licht instabiel wordt, dan draait u iets terug naar links zodat het licht stabiel blijft.
- Aanpassing dimsnelheid: Plaats een schroevendraaier in Speed, met de klok mee om dimsnelheid te verhogen wanneer u op de pulsschakelaar drukt en vice versa.

# **4. Z-Wave instelling**

1). SmartStart Inclusion

SmartStart-producten kunnen worden toegevoegd aan een Z-Wave-netwerk door de Z-Wave QR-code op het product te scannen met een controller die SmartStart-opname biedt. Er is geen verdere actie vereist en het Smart Start-product wordt automatisch toegevoegd binnen 10 minuten na inschakeling in de netwerkomgeving.

**A.** Voeg de dimmercontroller DSK toe aan de SmartStart-voorzieningenlijst van de primaire controller.

(Als uw controller SmartStart-opname niet ondersteunt, raadpleeg dan de handleiding van uw controller voor niet-SmartStart-opname.).

**B**. Stroomcyclus eenmaal voor dimmercontroller.

**C**. De dimmercontroller verzendt het frame "Explorer Auto-opname" om SmartStartInclusion te starten.

**D**. Wacht even, de dimmercontroller moet aan de controller worden toegevoegd.

Opmerking: de dimmercontroller wordt opgenomen in SmartStart wanneer deze wordt verwijderd uit een Z-Wave-netwerk. De Dimmer heeft een DSK-reeks, u kunt het eerste vijfcijferige cijfer intoetsen om het SmartStart-proces te verhogen, of u kunt de QR-code scannen. De QR-code is te vinden op de dimmercontroller of in de doos. Ex: 65286-19008-32952-20593- 44872-18102-41266-46651

# **2). In een Z-Wave netwerk toevoegen (Standaard koppelen)**

**Stap 1**. Verwijder het apparaat uit het vorige Z-Wave-netwerk als het al is toegevoegd, anders mislukt de koppelingsmodus.

**Stap 3**. Het led lampje begint blauw te knipperen en blijft 10 sec. branden wanneer het koppelen is gelukt. Gebeurt dit niet, dan heeft u een time-out van 15 min.

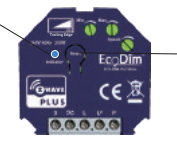

**Stap 2**. Druk twee keer op de resetknop.

## **3) Verwijderen uit een Z-Wave-netwerk**

Methode 1. Kies vanuit uw Z-Wave hubinterface om het apparaat te verwijderen of opnieuw in te stellen volgens de instructies. Methode 2. Verwijder van het apparaat, zie onderstaande instructies.

#### **Stap 2.** Het

indicatielampje begint paars te knipperen en blijft gedurende 10 seconden ononderbroken branden wanneer het klaar is, time-out 3 minuten.

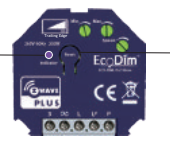

**Stap 1**. Druk 3 keer op de resetknop.

### **4) Fabrieksinstellingen**

**Stap 2**. Wanneer het led lampje 10 sec. rood blijft branden, zijn de fabrieksinstellingen voltooid.

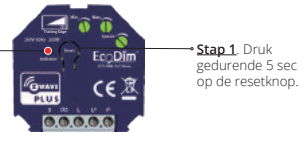

### **Houd er rekening mee dat**:

Deze procedure mag alleen worden gebruikt als de primaire controller niet werkt. Alle configuratie wordt gereset nadat het apparaat is gereset of uit het netwerk is verwijderd.

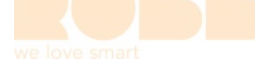

# Smart Dimmer Modul 250W LED Art.-Nr. Eco-Dim.10 Z-Wave

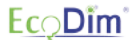

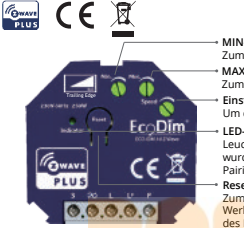

#### **MIN-Einstellung** Zum Einstellen der minimalen Helligkeit

**MAX-Einstellung** Zum Einstellen der maximalen Helligkeit.

**Einstellung der Dimmgeschwindigkeit** Um die Dimmgeschwidigkeit einzustellen.

#### **LED-Anzeige**

Leuchtet auf, wenn der Reset durchgeführt wurde und wenn sich der Dimmer im Pairing-Modus befindet.

#### **Reset-Taste**

Zum Zurücksetzen des Dimmer auf die Werkseinstellungen oder zum Aktivieren des Pairing-Modus.

√ Dieses Produkt kann in jedes Z-WaveTM-Netzwerk geladen werden, sofern es sich um ein Z-Wave-zertifiziertes Produkt handelt. Die Produkte im Z-Wave-Netzwerk geben das Netzwerk auch als Repeater weiter. Dies verbessert die Zuverlässigkeit und die Qualität des Netzwerks.

√ Kann den Stromverbrauch des angeschlossenen Geräts in Echtzeit über ein Smartphone messen, wodurch Sie Stromkosten sparen können.

√ Sprachunterstützung (Amazon Alexa & Google Assistant / Homey)

√ Funktioniert mit Druckknopf (Momentschalter)

√ Unterstützt Repeater-Rolle, Firmware-OTA und SmartStart.

√ Geeignet für 250W LED.

√ Speichert und stellt den letzten Status nach einem Stromausfall wieder her

√ MIN und MAX Lichteinstelling und Dimmgeschwindigkeit einstellbar.

√ Geeignet für 90% aller LEDs.

√ Benötigt keine neutrale Leitung, 3-Draht-Anschluss verfügbar.

√ Sanftanlaufsystem.

√ Geräuschloses Dimmen.

# **1. Specifications**

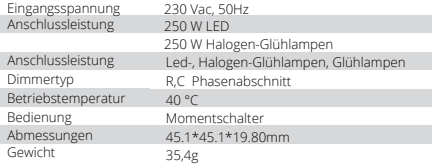

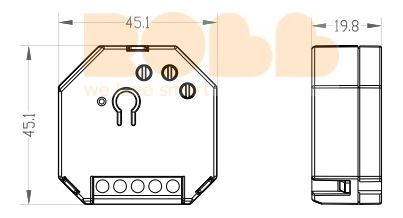

# **2. Installation**

# **1). Schalten Sie die Stromversorgung aus**

Trennen Sie vor der Installation und Wartung die Stromversorgung an der Hauptsicherung oder am Leistungsschalter, um Stromschläge und / oder Geräteschäden zu vermeiden. Beachten Sie, dass auch bei ausgeschaltetem Leistungsschalter möglicherweise noch Spannung in den Kabeln verbleibt. Bevor Sie mit der Installation fortfahren, stellen Sie sicher, dass keine Spannung in den Kabeln vorhanden ist. Treffen Sie zusätzliche Vorsichtsmaßnahmen, um ein versehentliches Einschalten des Geräts während der Installation zu vermeiden.

### **2). Schließen Sie das Gerät genau gemäß den folgenden Abbildungen an**

Dieser Dimmer ist für 2-Draht- und 3-Draht-Systeme erhältlich. Bitte beachten Sie, dass bei 2-Draht-, N- und Lastanschluss ein stabiles Dimmen erforderlich ist.

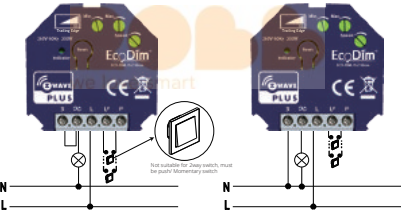

**3). Schalten Sie den Strom zurück**

# **3. Betrieb**

1) Min./Max./Dimming Speed adjustment

Damit der SMART-Dimmer optimal funktioniert, können die Lampen mit den Einstellungen MIN und MAX optimal an den Dimmer angepasst werden. Sobald die MIN- und MAX-Einstellung an den Drehköpfen begonnen wird, schaltet der Dimmer automatisch auf den minimalen und maximalen Helligkeitsbereich um.

- MIN-Einstellung: Macht das Licht an. Wenn die Lampen eingeschaltet sind, den MIN-Knopf mit einem Schraubenzieher entgegen dem Uhrzeigersinn drehen. Sobald das Licht instabil wird, den Schraubenzieher leicht im Uhrzeigersinn zurückdrehen, bis das Licht wieder stabil leuchtet.
- MAX-Einstellung: Macht das Licht an. Wenn die Lampen eingeschaltet sind, den MAX-Knopf mit einem Schraubenzieher im Uhrzeigersinn drehen. Sobald das Licht instabil wird, den Schraubenzieher leicht entgegen dem Uhrzeigersinn zurückdrehen, bis das Licht wieder stabil leuchtet.
- Einstellung der Dimmgeschwindigkeit: Setzen Sie einen Schraubendreher im Uhrzeigersinn in die Geschwindigkeit ein, um die Dimmgeschwindigkeit zu erhöhen, wenn Sie den Momentschalter drücken, und umgekehrt.

# **4. Z-Wave Bedienung**

1) SmartStart-Aufnahme

SmarStart-Produkte können einem Z-Wave-Netzwerk hinzugefügt werden, indem der Z-Wave-QR-Code auf dem Produkt mit einem Controller gescannt wird, der SmartStart-Aufzeichnung bietet. Es sind keine weiteren Maßnahmen erforderlich, und das Smart Start-Produkt wird innerhalb von 10 Minuten nach dem Einschalten in der Netzwerkumgebung automatisch hinzugefügt.

**A**. Fügen Sie den DSK-Dimmer-Controller zur SmartStart-Funktionsliste des primären Controllers hinzu.

(Wenn Ihr Controller keine SmartStart-Aufzeichnung unterstützt, lesen Sie das Handbuch Ihres Controllers für Nicht-SmartStart-Aufzeichnungen.)

**B**. Schalten Sie den Dimmer-Controller einmal aus und wieder ein.

**C**. Der Dimmer-Controller sendet den Frame "Explorer Auto-Recording", um SmartStartInclusion zu starten.

**D**. Warten Sie einen Moment, bis der Dimmer-Controller zum Controller hinzugefügt wurde.

Hinweis: Der Dimmer-Controller ist in SmartStart enthalten, wenn er aus einem Z-Wave-Netzwerk entfernt wird.

Der Dimmer verfügt über eine DSK-Sequenz. Sie können die erste fünfstellige Ziffer eingeben, um den SmartStart-Vorgang zu

beschleunigen, oder den QR-Code scannen. Der QR-Code befindet sich am Dimmer-Controller oder in der Box.

Beispiel: 65286-19008-32952-20593- 44872-18102-41266-46651 16

# **2). Zum Z-Wave-Netzwerk hinzufügen (Standardpaarung)**

**Schritt 1**. Entfernen Sie das Gerät aus dem vorherigen Z-Wave-Netzwerk, falls es bereits hinzugefügt wurde. Andernfalls schlägt der Pairing-Modus fehl.

**Schritt 3.** Die Anzeige beginnt blau zu blinken und bleibt nach erfolgreicher Kopplung 10 Sekunden lang ununterbrochen, Timeout 15 Minuten.

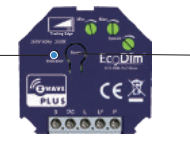

**Schritt 2.**  Doppelklicken Sie auf die Reset-Taste.

## **3). Aus einem Z-Wave-Netzwerk entfernen**

Methode 1. Wählen Sie in Ihrer Z-Wave-Hub-Schnittstelle, ob Sie das Gerät gemäß den Anweisungen entfernen oder zurücksetzen möchten. Methode 2. Entfernen Sie aus dem Gerät, siehe Anweisungen unten.

**Schritt 2**. Die Anzeigelampe beginnt lila zu blinken und leuchtet 10 Sekunden lang ununterbrochen, wenn sie bereit ist, Timeout 3 Minuten..

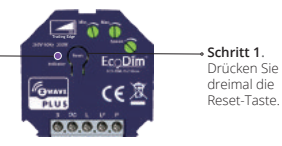

## **4) Werkseinstellungen**

**Schritt 2**. Wenn die Anzeige 10 Sekunden lang rot bleibt, ist die Einstellung abgeschlossen.

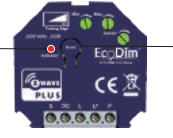

**Schritt 1.**  Drücken Sie die Reset-Taste für 5 Sekunden.

### **Bitte beachten Sie:**

Dieses Verfahren sollte nur angewendet werden, wenn die Primärsteuerung nicht funktionsfähig ist. Die gesamte Konfiguration wird zurückgesetzt, nachdem das Gerät zurückgesetzt oder aus dem Netzwerk entfernt wurde.

# **INDEX- Z-Wave Information**

# 1. Technical Data

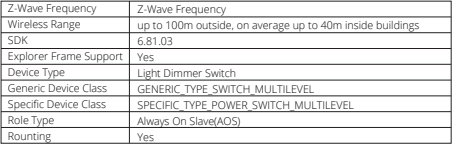

# 2. Supported Command Class

The function of the Dimmer as a security and non-security device is identical.When a node includes into a S0 or S2 Z-Wave network, the node supports S0 or S2 unauthenticated class, S2 authenticated and so do the supported CCs.

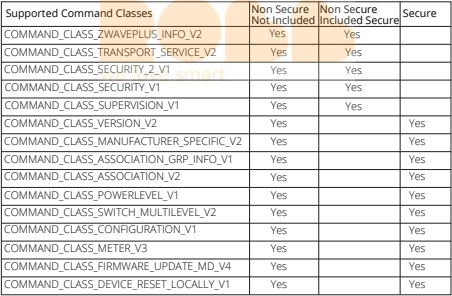

# **3. Note for special commands**

### **1) Z-Wave Plus**TM **Info Command Report**

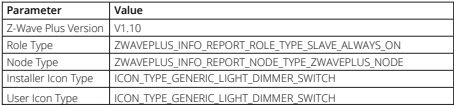

### **2) Association Group Info Command**

Association is different to Inclusion. The Inclusion function of a device "includes" the device into a network, allowing it to communicate with other network devices. The association function "associates" two devices, enabling them to communicate directly without the need for a central controller.

## a) Association Group Name Command Report

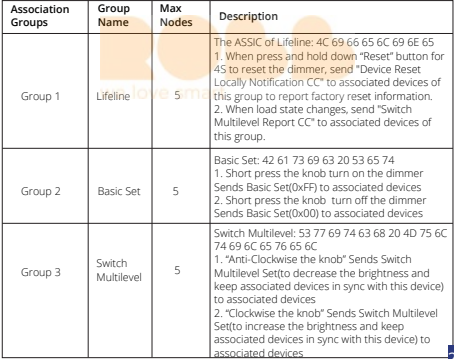

20

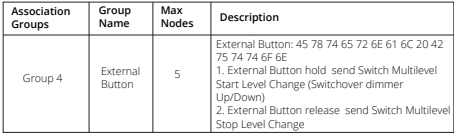

# b) Association Group Info Command Report

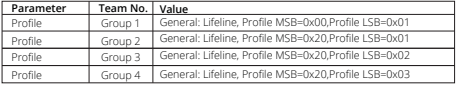

### c) Set and unset associations

(Note:All association information will be cleared automatically once the dimmer is excluded from a network.)

The primary controller/Gateway send packets to the dimmer using " Command Class ASSOCIATION"

## d) Association Group Command List Command Report

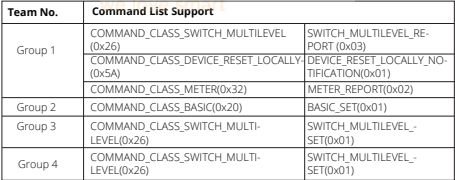

# 4) Basic Command<br>Basic CC is maps to Multilevel CC

Basic Set = 255 maps to Multilevel Switch Set = 255

Basic Set = 0 maps to Multilevel Switch Set = 0

Basic Set = 1-99 maps to Multilevel Switch Set = 1-99

Basic Get/Report maps to Multilevel Switch Get/Report.

# 5) Configuration Command Parameters

The Dimmer offers a wide variety of advanced configuration settings. Below parameters can be accessed from main controllers configuration interface.

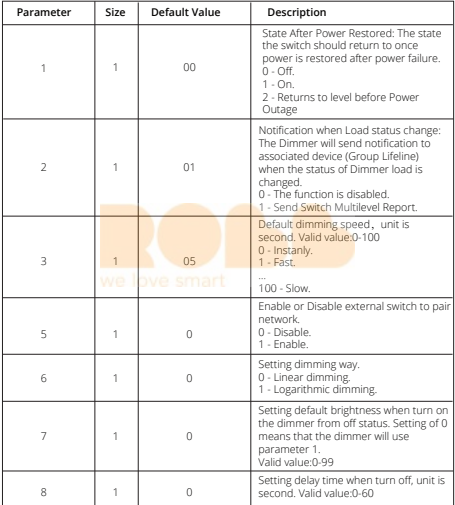

You can find the full list of Z-Wave commands on our website.

www.ecodim.nl/downloads-smart-dimmer

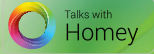

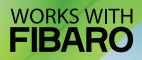

# **EcoDim**

EcoDim Dr. Huber Noodtstraat 89 7001DV Doetinchem Info@ecodim.nl +31 (0)314 844691

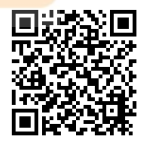

www.ecodim.nl

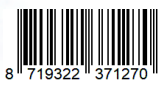